### СОГЛАСОВАНО

**УТВЕРЖДАЮ** 

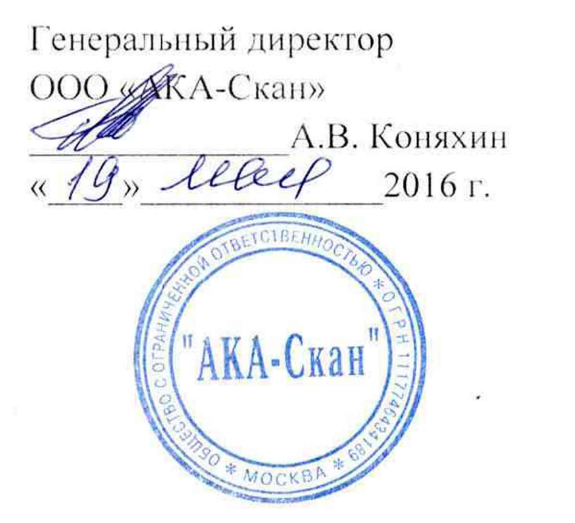

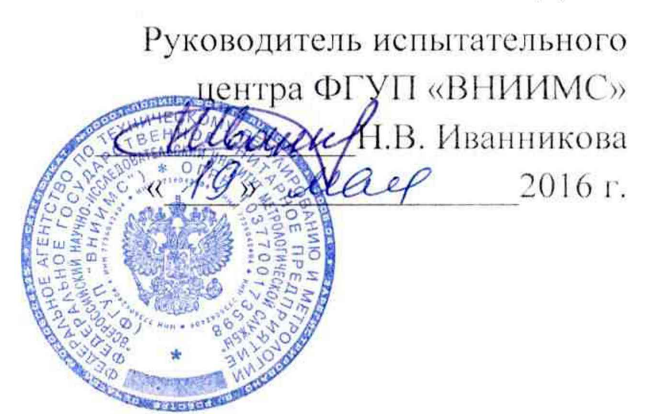

# ДЕФЕКТОСКОПЫ МНОГОФУНКЦИОНАЛЬНЫЕ АД-60К, ВЕКТОР-Скан

## МЕТОДИКА ПОВЕРКИ

MII No 1. p. 65493-16

Настоящая методика поверки предназначена для проведения первичной и периодической поверки дефектоскопов многофункциональных АЛ-60К. ВЕКТОР-Скан (лалее - лефектоскопов), изготавливаемых ООО «АКА-Скан», г. Москва, предназначенных для неразрушающего контроля изделий из металлов, композитных и других материалов с большим затуханием на предмет определения расслоений, внутренних дефектов структуры и пр., для измерения геометрических размеров и координат дефектов с помощью обработки полученных сигналов.

Интервал между поверками - 1 год.

#### 1. ОПЕРАЦИИ ПОВЕРКИ

1.1. В Таблице 1 приведены операции обязательные при проведении поверки.

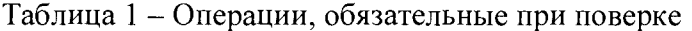

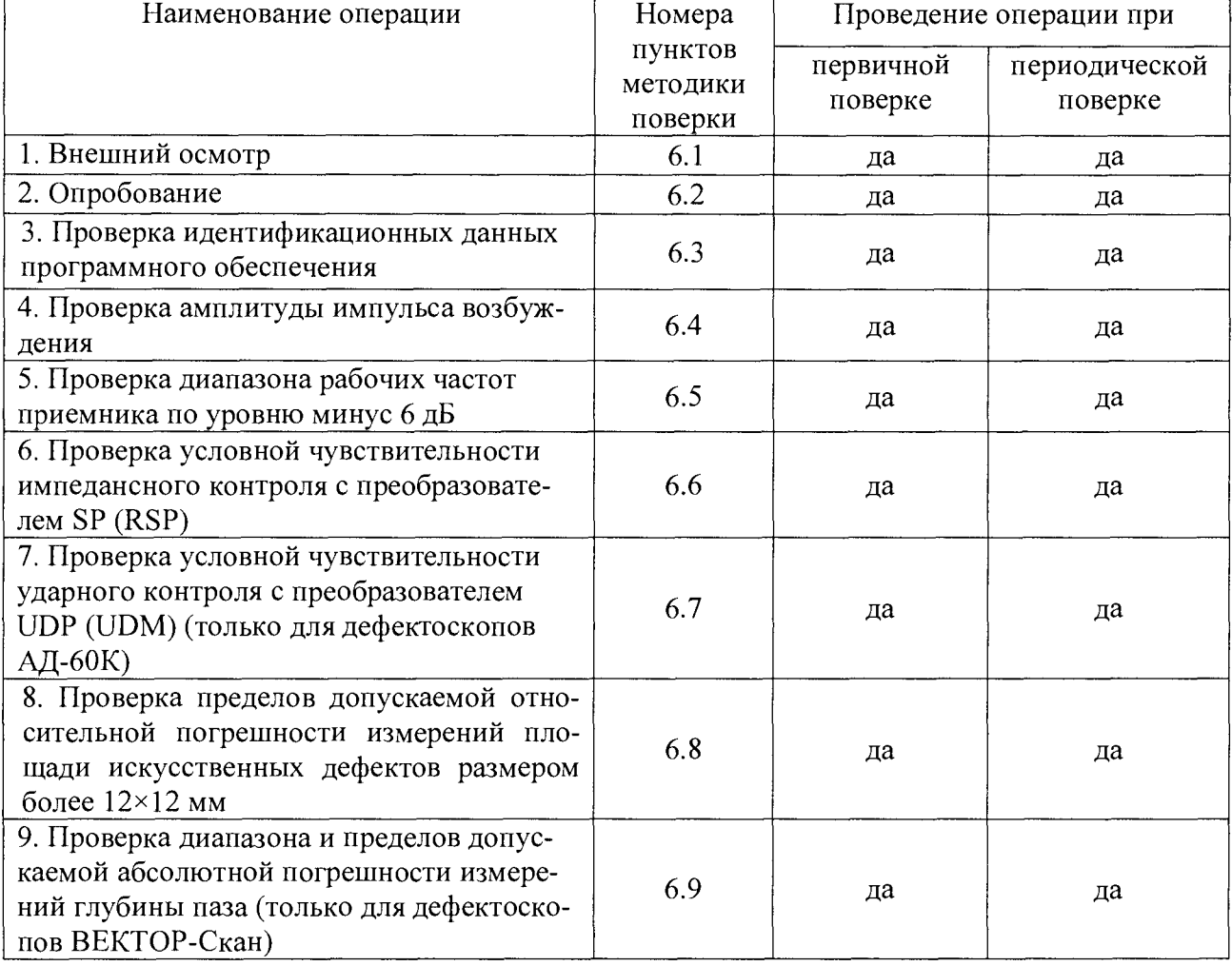

1.2. В случае отрицательного результата при проведении одной из операций, поверку толщиномеров прекращают, а толщиномеры признают не прошедшей поверку.

#### 2. СРЕДСТВА ПОВЕРКИ

2.1. Для поверки толщиномеров применяют средства измерений, указанные в таблице

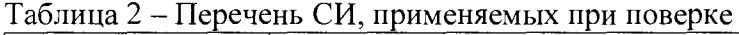

2.

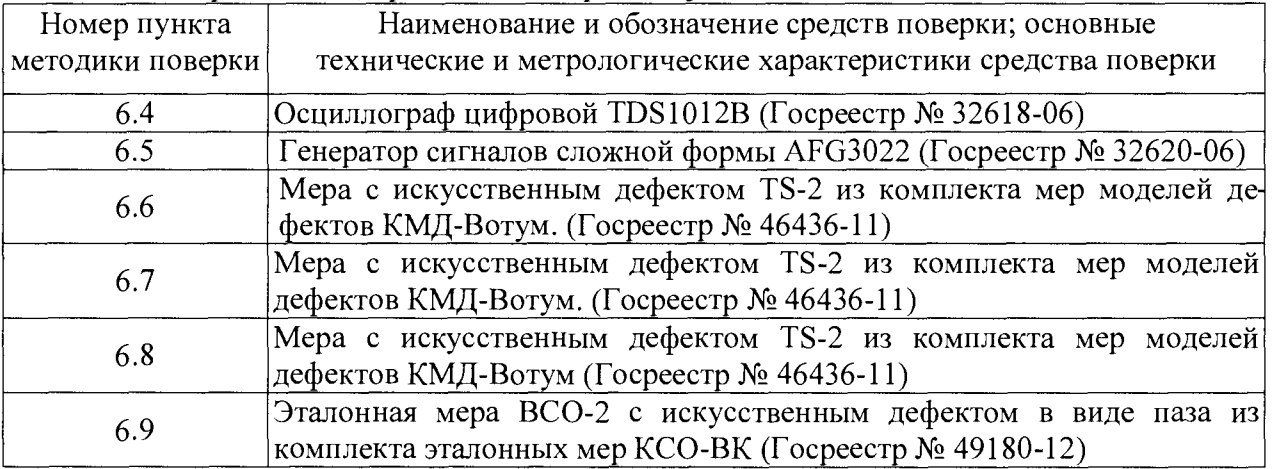

2.2. Допускается применение средств, не приведенных в перечне, но обеспечивающих определение (контроль) метрологических характеристик поверяемых средств измерений с требуемой точностью.

#### 3. ТРЕБОВАНИЯ К КВАЛИФИКАЦИИ ПОВЕРИТЕЛЯ

3.1. К проведению измерений при поверке и к обработке результатов измерений допускаются лица, имеющие квалификацию поверителя и изучившие дефектоскоп и принцип его работы по эксплуатационной документации.

#### 4. ТРЕБОВАНИЯ БЕЗОПАСНОСТИ

4.1 Освещенность рабочего места поверителя должна соответствовать требованиям Санитарных правил и норм СанПиН 2.2.1/2.1.1.1278-03.

4.2 При проведении поверки необходимо ознакомиться с руководством по эксплуатации.

#### 5. УСЛОВИЯ ПОВЕРКИ И ПОДГОТОВКА К НЕЙ

5.1 При проведении поверки дефектоскопа должны быть соблюдены нормальные условия по ГОСТ 8.395-80.

5.2 Поверяемый дефектоскоп и средства поверки следует подготовить к работе в соответствии с технической документацией на них.

#### 6. ПРОВЕДЕНИЕ ПОВЕРКИ

6.1 Внешний осмотр.

При внешнем осмотре проверяется:

• соответствие комплектности поверяемого дефектоскопа технической документации, утвержденной в установленном порядке;

• отсутствие на элементах дефектоскопа и соединительных кабелях механических повреждений, влияющих на работоспособность.

6.2 Опробование.

При опробовании включают дефектоскоп, проверяют работоспособность органов управления, источников питания и преобразователей. Проверяют функционирование системы индикации.

6.3 Проверка идентификационных данных программного обеспечения.

Провести проверку идентификационных данных программного обеспечения (ПО) по следующей методике.

Включить дефектоскоп. Во время загрузки ПО считать его идентификационное наименование и номер версии на дисплее дефектоскопа.

6.3.2 Дефектоскоп считается годным, если идентификационные данные соответствуют Таблице 3, а уровень защиты от непреднамеренных и преднамеренных изменений соответствует уровню «средний» по Р 50.2.077-2014.

Таблица 3 - Идентификационные данные ПО

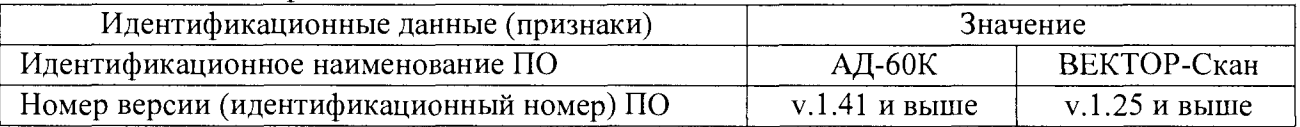

6.4 Проверка амплитуды импульса возбуждения.

6.4.1 Подготовить дефектоскоп к работе в соответствии с требованиями руководства по эксплуатации.

6.4.2 Для дефектоскопа АД-60К с помощью осциллографа измерить амплитуду на выходе генератора возбуждения дефектоскопа во всех режимах работы генератора возбуждения. Для подключения осциллографа использовать кабель, входящий в комплект поставки (Рисунок 1).

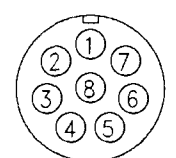

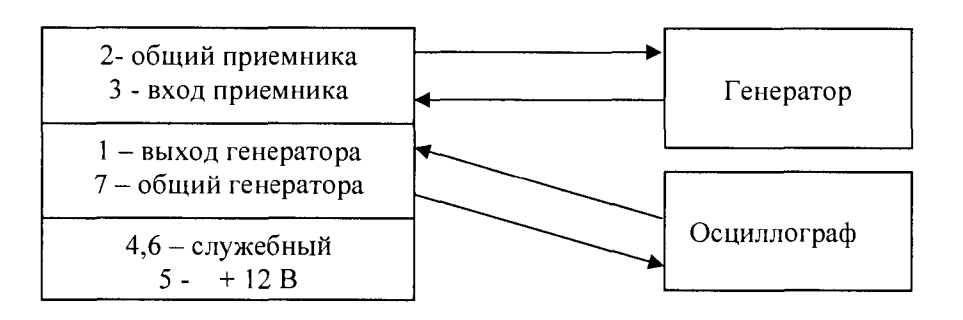

Рисунок 1 - Схема расположения выводов 8-контактного разъема подключения преобразователя

6.4.3 Для дефектоскопа ВЕКТОР-Скан амплитуду определить осциллографом с помощью щупа, подключенного к контактам 1 или 3 и 4 разъема подключения преобразователя (Рисунок 2).

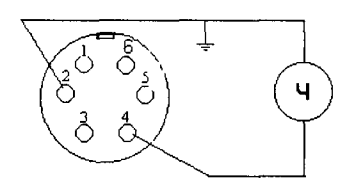

*1*

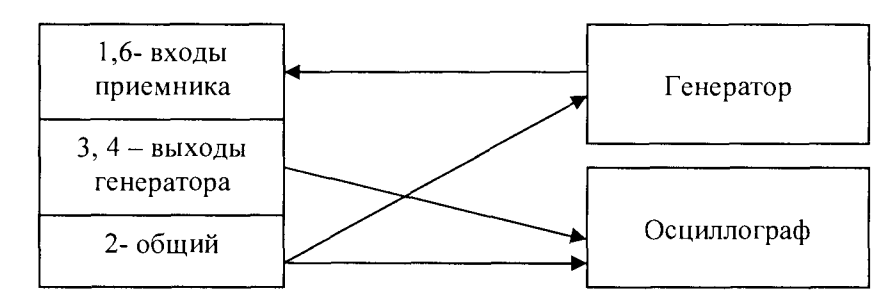

Рисунок 2 - Схема расположения выводов 6-контактного разъема подключения преобразователя

6.4.4 Для дефектоскопов максимальное значение амплитуды импульса возбуждения измерить на частоте 60000 Гц, установив параметр «ОСНОВНЫЕ  $\rightarrow$  амплитуда  $\rightarrow$  100 %».

6.4.5 Дефектоскоп считается годным, если амплитуда импульса возбуждения для дефектоскопа АД-60К составляет  $25\pm2.5$  В и  $50\pm5$  В, для дефектоскопа ВЕКТОР-Скан - 6 $\pm1$ В.

6.5. Проверка диапазона рабочих частот приемника по уровню минус 6 дБ.

6.5.1. Для дефектоскопа АД-60К установить усиление 30 дБ, СПЕКТР 0 дБ и амплитуду сигнала генератора для получения на экране отображения спектральной составляющее 20 кГц 100% высоты экрана.

Изменяя выходную частоту внешнего генератора от 1 до 40 кГц, определить неравномерность амплитуды частотных характеристик. Неравномерность в заданном диапазоне частот должна быть не более 6 дБ (50% амплитуды на экране).

6.5.2. Для дефектоскопа ВЕКТОР-Скан войти в режим настройки. Подключить с помощью щупа вместо осциллографа частотомер (Рисунок 1) и, установив амплитуду изменением параметра «ОСНОВНЫЕ  $\rightarrow$  амплитуда  $\rightarrow$  25 %», фиксировать максимальное отклонение показаний частотомера на частотах 10, 100, 1000, 100000, 500000, 1000000, 5000000, 10000000 и 20000000 Гц возбуждения преобразователя дефектоскопа, которые устанавливаются изменением параметра меню «ОСНОВНЫЕ —»Частота».

6.5.3. Вычислить относительную погрешность установки частоты возбуждения преобразователя по формуле 1.

$$
\delta_f = \pm 100 \cdot \frac{(f_{\mu\text{2M}} - f_{\text{HOM}})}{f_{\text{HOM}}} \tag{1}
$$

где  $f_{\mathit{u} \mathit{3M}}$  – измеренное значения частоты возбуждения преобразователя с максимальным отклонением от номинального, Гц;

 $f_{\text{HOM}}$  - номинальное значения выходной частоты возбуждения преобразователя,  $\Gamma$ ц.

6.5.4 Дефектоскоп АД-60К считается прошедшим поверку, если неравномерность амплитуды частотных характеристик не превышает 6 дБ (50 % амплитуды на экране). Дефектоскоп ВЕКТОР-Скан считается годным, если относительная погрешность частоты возбуждения преобразователя не превышает 1,0 %.

6.6. Проверка условной чувствительности импедансного контроля с преобразователем SP (RSP).

6.6.1. Проверка проводится с применением меры TS-2 из Комплекта мер дефектов КМД-Вотум.

6.6.2. Подготовить дефектоскоп к работе согласно руководством по эксплуатации.

6.6.3. Подключить к дефектоскопу импедансный преобразователь SP (RSP).

6.6.4. Настроить дефектоскоп в соответствии с руководством эксплуатации. Установить преобразователь на бездефектный участок меры TS-2 и убедиться в работоспособности преобразователя (для дефектоскопов АД-60К), или сбалансировать показания дефектоскопа, нажав кнопку балансировки (для дефектоскопа ВЕКТОР-Скан).

6.6.5. Провести сканирование в области искусственного дефекта (12 × 12) мм не менее 5 раз. Звуковая или световая функции АСД должны сработать все 5 раз.

6.6.6. Дефектоскоп считается годным, если уверенно выявляется дефект размером  $(12 \times 12)$  мм на мере TS-2.

6.7. Проверка условной чувствительности ударного контроля с преобразователем UDP (UDM) (для дефектоскопов АД-60К).

6.7.1. Проверка проводится с применением меры TS-2 из Комплекта мер дефектов КМД-Вотум.

6.7.2. Подготовить дефектоскоп согласно п. 5 РЭ.

6.7.3. Подключить к дефектоскопу ударный преобразователь UDP (UDM).

6.7.4. Настроить дефектоскоп в соответствии с руководством эксплуатации. Установить преобразователь на бездефектный участок меры TS-2 и убедиться в работоспособности преобразователя.

6.7.5. Провести сканирование в области искусственного дефекта (20  $\times$  20) мм не менее 5 раз. Звуковая или световая функции АСД должны сработать все 5 раз.

6.7.6. Дефектоскоп считается прошедшим поверку, если уверенно выявляется дефект размером  $(20 \times 20)$  мм на мере TS-2.

6.8 Проверка пределов допускаемой относительной погрешности измерений площади искусственных дефектов размером более 12x12 мм.

6.8.1. Определение проводится с применением меры TS-2 из Комплекта мер дефектов КМД-Вотум и преобразователя RSP.

6.8.2. Подготовить дефектоскоп согласно РЭ. Подключить к дефектоскопу импедансный преобразователь RSP. Настроить дефектоскоп в соответствии с руководством эксплуатации

6.8.3. Провести сканирование искусственного дефекта (12 × 12) мм, отмечая границу начала и конца дефекта по звуковой или световой сигнализации. Измерить длину (ширину) дефекта штангенциркулем.

6.8.4. Повторить операцию по пункту 4.7.3 пять раз. Значение измеренной длины (ширины) дефекта вычислить по формуле 2.

$$
X_u = \frac{\sum_{i=1}^{5} X_{ui}}{5} \tag{2}
$$

где *X ui* - измеренное значение длины (ширины), мм.

6.8.5. Вычислить относительную погрешность измерения длины (ширины) дефекта по формуле 3.

$$
\delta = \pm \frac{(X_u - X_o)}{X_o} \cdot 100\% \tag{3}
$$

где  $X_0$  – номинальное значение длины (ширины) дефекта, указанное в свидетельстве о поверке на меру, мм.

6.8.6. Дефектоскоп считается годным, если пределы допускаемой относительной погрешности измерений площади искусственных дефектов размером более 12x12 мм не превышают значения  $\pm$  30 %.

6.9 Проверка диапазона и пределов допускаемой абсолютной погрешности измерений глубины паза (для дефектоскопа ВЕКТОР-Скан).

6.9.1. Проверка проводится с применением эталонной меры ВСО-2 с искусственными дефектами в виде пазов.

6.9.2. Подготовить дефектоскоп согласно руководству по эксплуатации. Подключить к дефектоскопу вихретоковый преобразователь ПВР-1.

6.9.3. Провести сканирование каждого искусственного дефекта, отмечая глубину каждого паза. Повторить измерение каждого паза 5 раз.

6.9.4. Для каждого паза вычислить среднее значение глубины паза *hu* по формуле 4 и абсолютную погрешность измерения глубины  $\Delta_{a\bar{b}c}$  по формуле 5.

$$
h_u = \frac{\sum_{i=1}^{5} h_{ui}}{5} \tag{4}
$$

$$
\Delta_{\text{a6c}} = h - h_u \tag{5}
$$

где h<sub>ui</sub> - значения глубины паза, измеренные дефектоскопом, мм;

*h* - действительное значение глубины паза, мм;

6.9.5. Дефектоскоп считается годным, если абсолютная погрешность измерений глубины паза не превышает ±0,2 мм.

#### 7. ОФОРМЛЕНИЕ РЕЗУЛЬТАТОВ ПОВЕРКИ

7.1. Результаты поверки заносят в протокол поверки.

7.2. В случае положительных результатов поверки выдается свидетельство о поверке. Знаки поверки в виде оттиска клейма и(или) наклейки наносится на свидетельство о поверке.

Доступ к узлам регулировки отсутствует, предусмотрена механическая пломбировка дефектоскопа.

7.3. В случае отрицательных результатов поверки выдаётся извещение о непригодности с указанием причин.

Начальник отдела 203

I

Начальник лаборатории 203/3

Инженер отдела 203

Floweroff the

Лысенко В.Г.

Бабаджанова М. Л.

Корюшкина Т. А.